## **RAS Inquiries for RSAs**

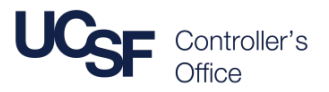

## **Inquiries Available**

The **Research Administration System (RAS)** has seven inquiries that can be used to view and download data. The RSA assigned to the project maintains Project information.

Three inquiries are part of Proposal Express and return proposal data:

- 1. Inquiry by RSA or PI
- 2. Inquiry by Dept ID
- 3. Proposal Budget Inquiry

Four inquiries are located under UCSF Reports and return post-award data (awards):

- 4. Proposal Report by Department
- 5. Awards Report by Dept
- 6. Award Budget Inquiry
- 7. Subrecipient Report by Dept

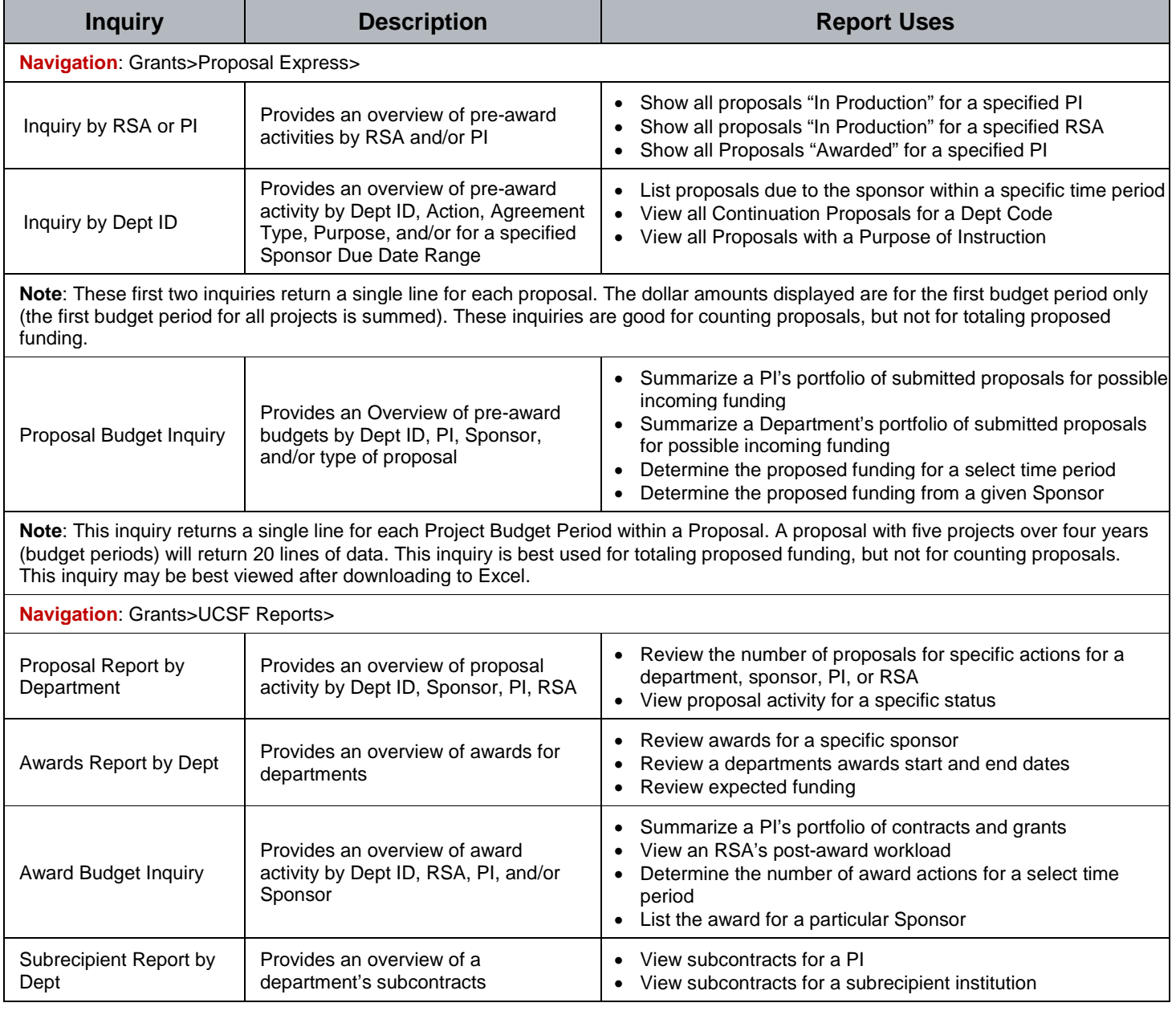

## **Running an Inquiry**

There are three steps to running an inquiry:

- 1. Enter search criteria into one or more fields at the top of the inquiry to limit the amount of information returned. Some fields have a lookup button or a drop down list to help you identify and enter the correct data.
- 2. Click the flashlight icon to execute the inquiry.
- 3. Returned data displays on the bottom of the page:
	- Click a column heading to sort the report by that column.
	- Click the spreadsheet icon to export the report to Excel.

If no data is entered into data fields, all accessible data will be returned. Running an inquiry without entering data into the fields at the top of the page may be slow. Remember, data is *no longer limited* by department or user.